## **Recording Videos to Discs**

Copy the files that are arranged using the user list to DVDs. **GZ-HM430**

## **You can create only AVCHD discs using the provided application software.**

To create DVD-Video discs, refer to "Dubbing Files by Connecting to a DVD Recorder or VCR"  $(\sqrt{p} \cdot p. 0)$ .

Using the optional application software, you can create DVD-Video and BD discs on a computer.

Download the optional software here

[http://www.pixela.co.jp/oem/jvc/mediabrowser/e/purchase\\_dl/](http://www.pixela.co.jp/oem/jvc/mediabrowser/e/purchase_dl/mediabrowser_hd_2/) [mediabrowser\\_hd\\_2/](http://www.pixela.co.jp/oem/jvc/mediabrowser/e/purchase_dl/mediabrowser_hd_2/)

- *1* Insert a new disc into the PC's recordable DVD or Blu-ray drive.
- 2 Select the desired user list.

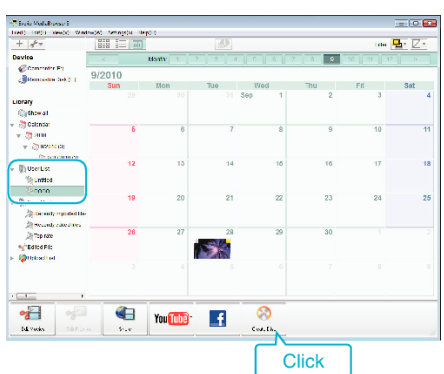

**3** Select the files to copy to disc in order.

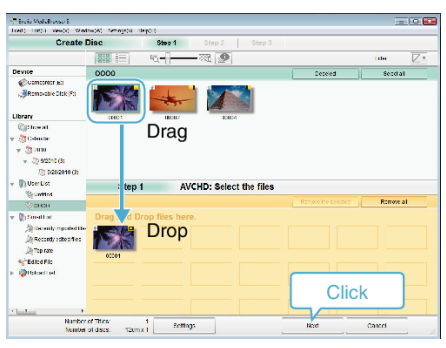

- 0 Click "Settings" to select the disc type. Image quality is set to standard when DVD-Video is selected.
- Click "Select all" to select all the displayed files.
- 0 After selecting, click "Next".
- *4* Set the title of the top menu of the disc.

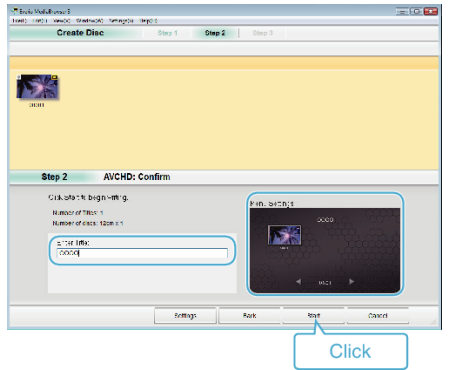

- 0 Click "Settings" to select the menu background.
- 0 After setting, click "Start".
- *5* After copying is complete, click "OK".

## **Memo :**

0 The following types of discs can be used on the provided software Everio MediaBrowser 3. DVD-R

DVD-R DL DVD-RW

- DVD+R DVD+R DL DVD+RW
- 0 Everio MediaBrowser 3 supports 2 disc formats: DVD-Video and AVCHD.
- 0 Use Everio MediaBrowser 3 Player to play back the disc. Refer to the help
- file of the provided Everio MediaBrowser 3 software to operate. 0 To view the help file of Everio MediaBrowser 3, select "Help" from the Everio MediaBrowser 3's menu bar or press F1 on the keyboard.
- 0 If you encounter any problems with the provided software Everio MediaBrowser 3, please consult the "Pixela User Support Center".

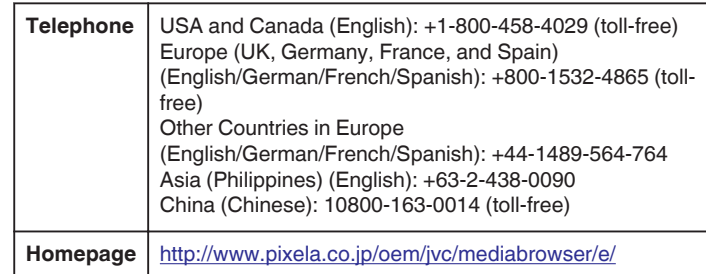